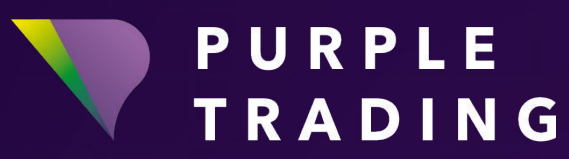

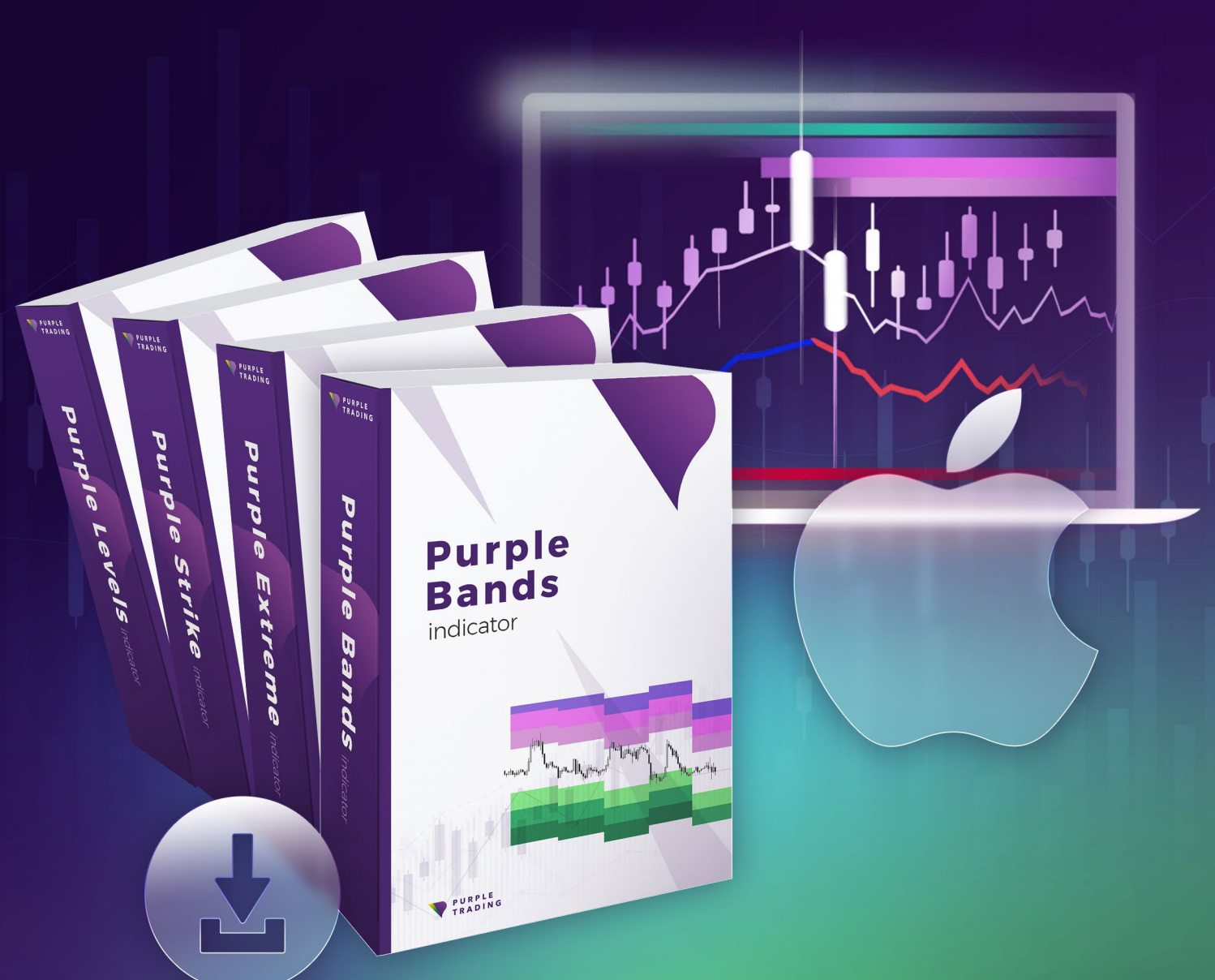

# INDICATORI PURPLE

*Manuale d'installazione per Mac OS*

## Come utilizzare gli indicatori Purple su OS X (Mac)

Gli indicatori Purple sono parte della strumentazione necessaria per l'analisi tecnica. Il numero di trader Purple che li utilizza è in aumento. È possibile provarli gratuitamente sia sui conti reali che sui conti demo. Questo tutorial ti mostrerà come fare.

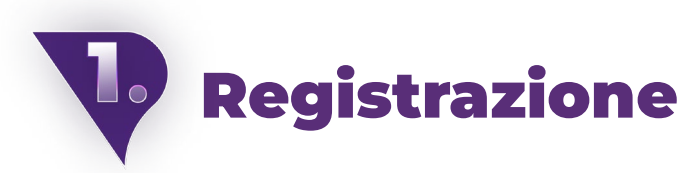

Se ancora non ti sei registrato su Purple Trading, non esitare ad effettuare la registrazione del tutto gratuita [qui](https://www.purple-trading.com/start/individual/?lng=it&ib=8966?utm_source=manual&utm_medium=purple-indicators).

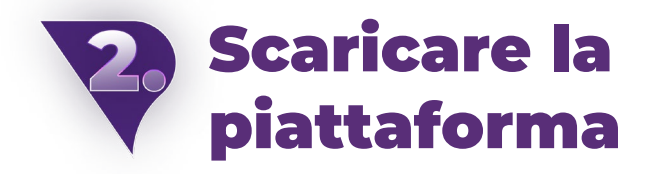

Se sei già registrato, ma ancora non hai scaricato e installato la piattaforma dell'MT4 da Purple Trading, utilizza il seguente link per il download [qui.](https://download.mql5.com/cdn/web/8645/mt4/purpletrading4setup.exe)

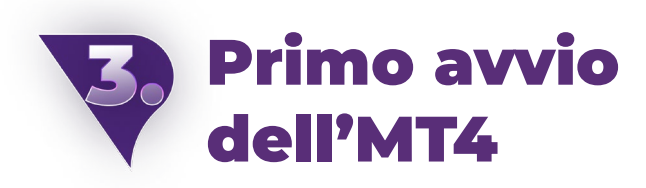

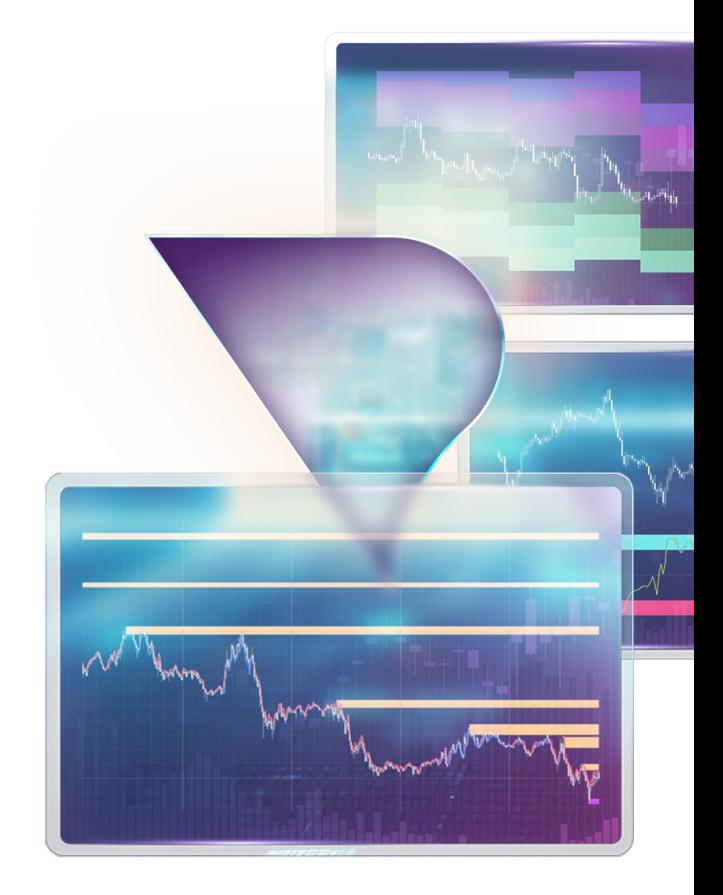

La piattaforma può essere lanciata su Windows dall'icona di Purple Trading presente sul desktop (ove non sia stata deselezionata l'opzione "Icona sul desktop" o "Scorciatoia" in fase di installazione) o dal menu Start, generalmente alla voce "Purple Trading MT4" dove è presente un file di avvio denominato a sua volta "Purple Trading MT4"

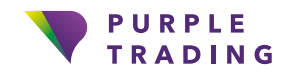

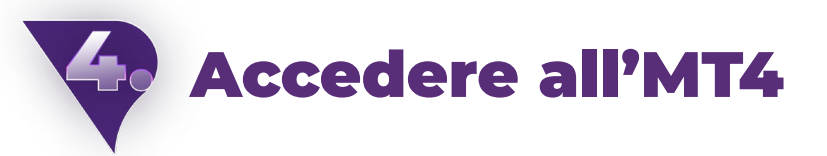

Dopo aver lanciato la piattaforma, ti verrà chiesto di inserire i dati di login (vedi immagine sotto riportata).

#### Campi:

**Login** – Inserisci la login ricevuta tramite email

**Password** – Inserisci la password selezionata in fase di registrazione

**Server** – Seleziona il server riportato nella stessa email ricevuta contenente i dati di login

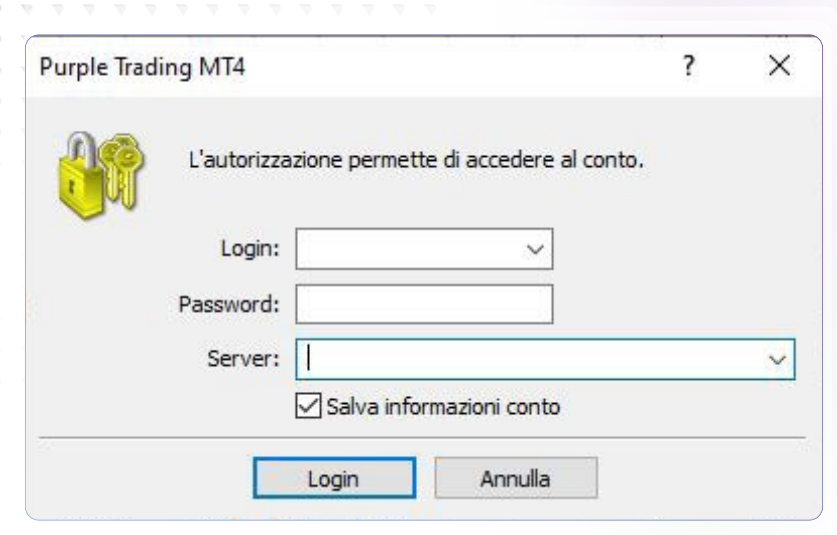

A questo punto, dopo aver effettuato correttamente accesso all'MT4, è possibile procedere al download dell'indicatore e alla sua esecuzione

 $\sim$  $\sim$ 

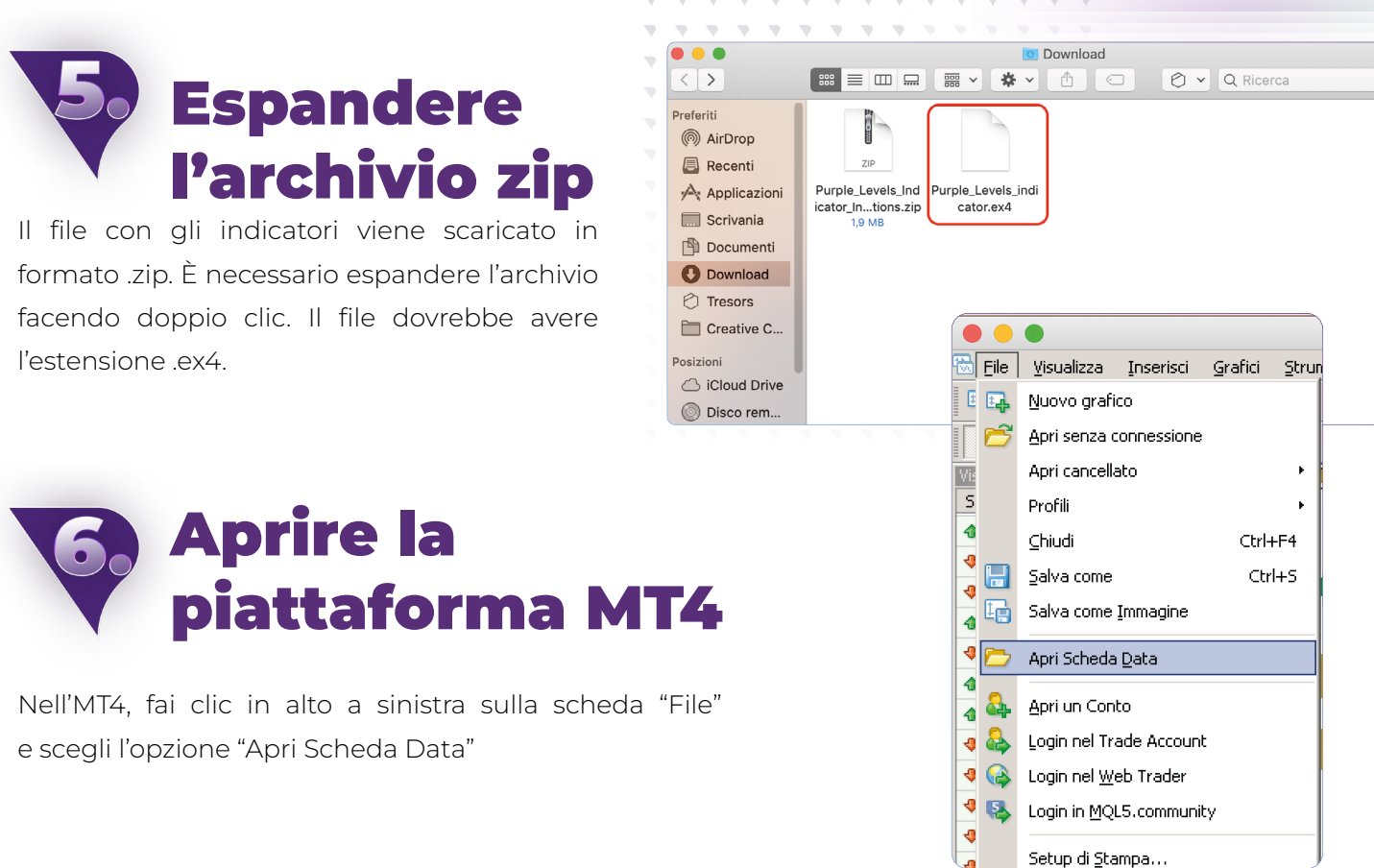

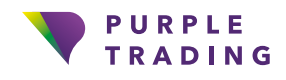

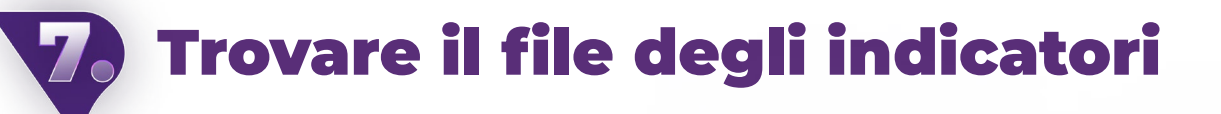

Nell'MT4, trova il percorso tramite "Apri cartella dati", quindi utilizza il seguente percorso: Risorse del computer > cartella Z > Users > il tuo nome > Downloads > ex4file > fai clic destro del mouse e copia.

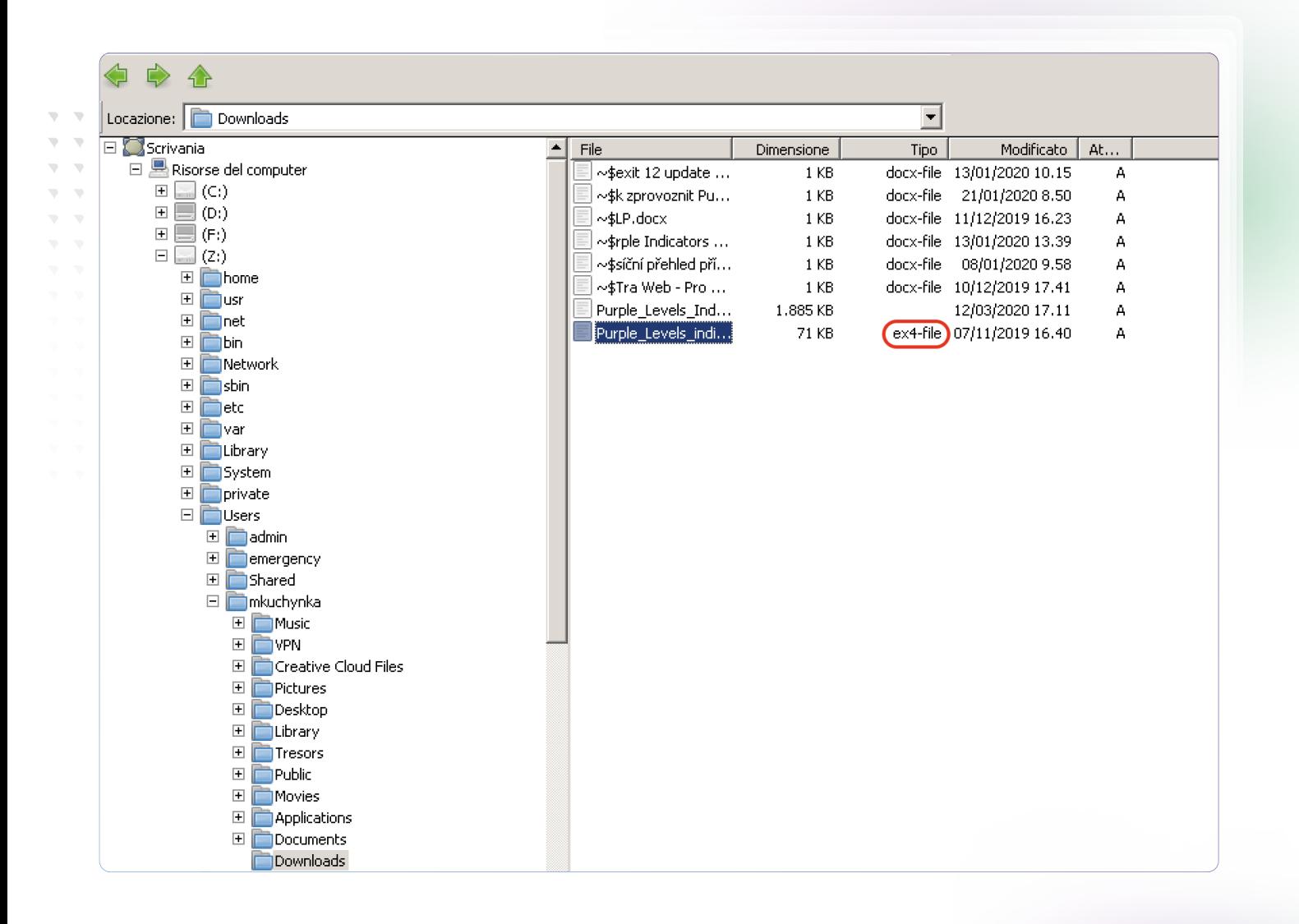

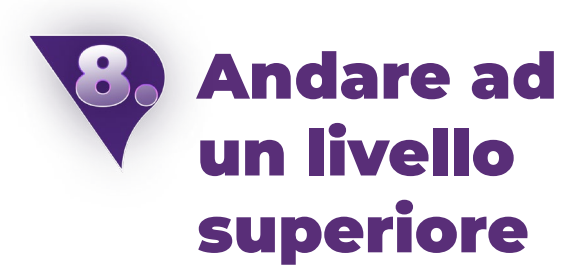

Ora utilizza la freccia per andare ad un livello superiore a "Questo PC"

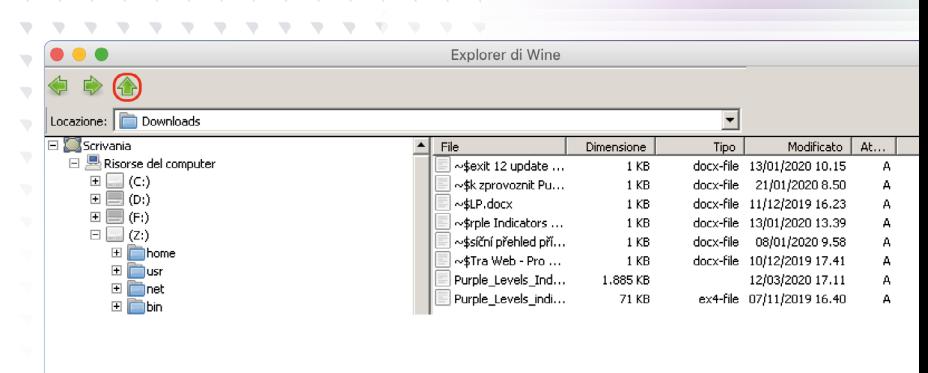

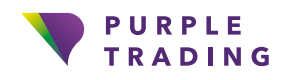

#### Trovare la cartella corretta - Indicators

Trova la cartella "Indicators" per l'MT4: vai a Risorse del computer > C: > Program files –>Purple Trading MT4 > MQL4 > Indicators > inserisci.

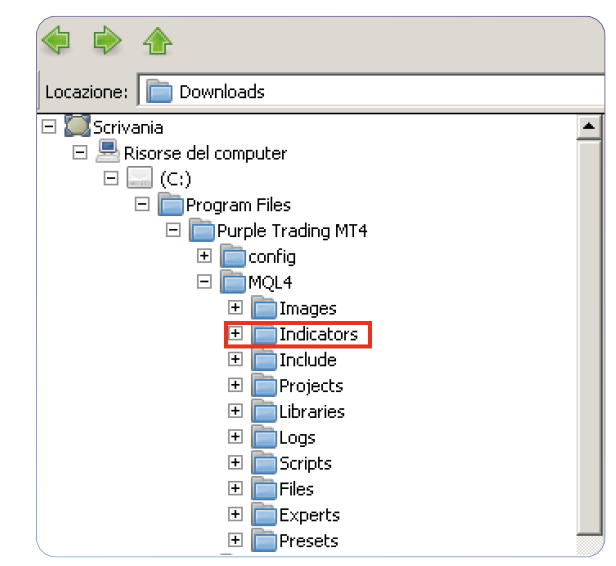

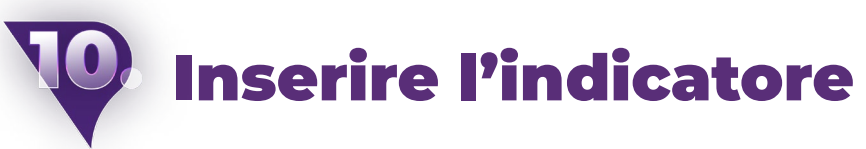

Nella cartella degli indicatori, utilizza il pulsante destro del mouse e inserisci l'indicatore.

 $\overline{\phantom{a}}$  $\overline{\phantom{a}}$ 

> $\overline{\phantom{a}}$  $\overline{\phantom{a}}$  $\overline{\phantom{a}}$

 $\overline{\phantom{a}}$ 

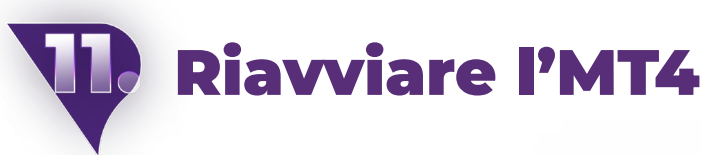

Ora troverai l'indicatore nella finestra del navig

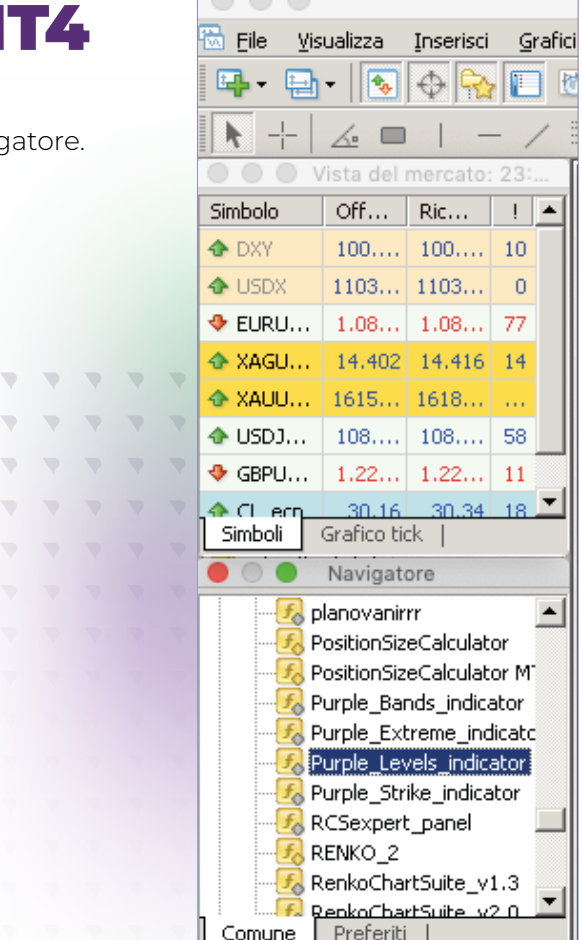

 $\frac{1}{2}$ 

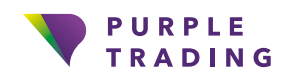

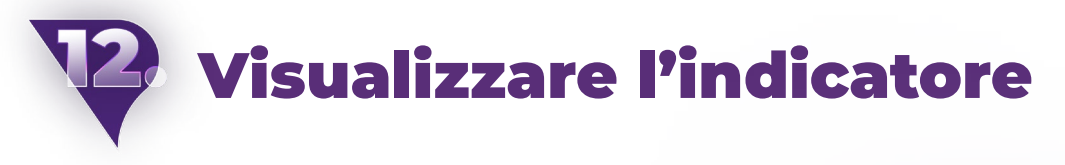

L'indicatore sarà visibile muovendo l'indicatore sulla finestra del grafico e premendo "OK"

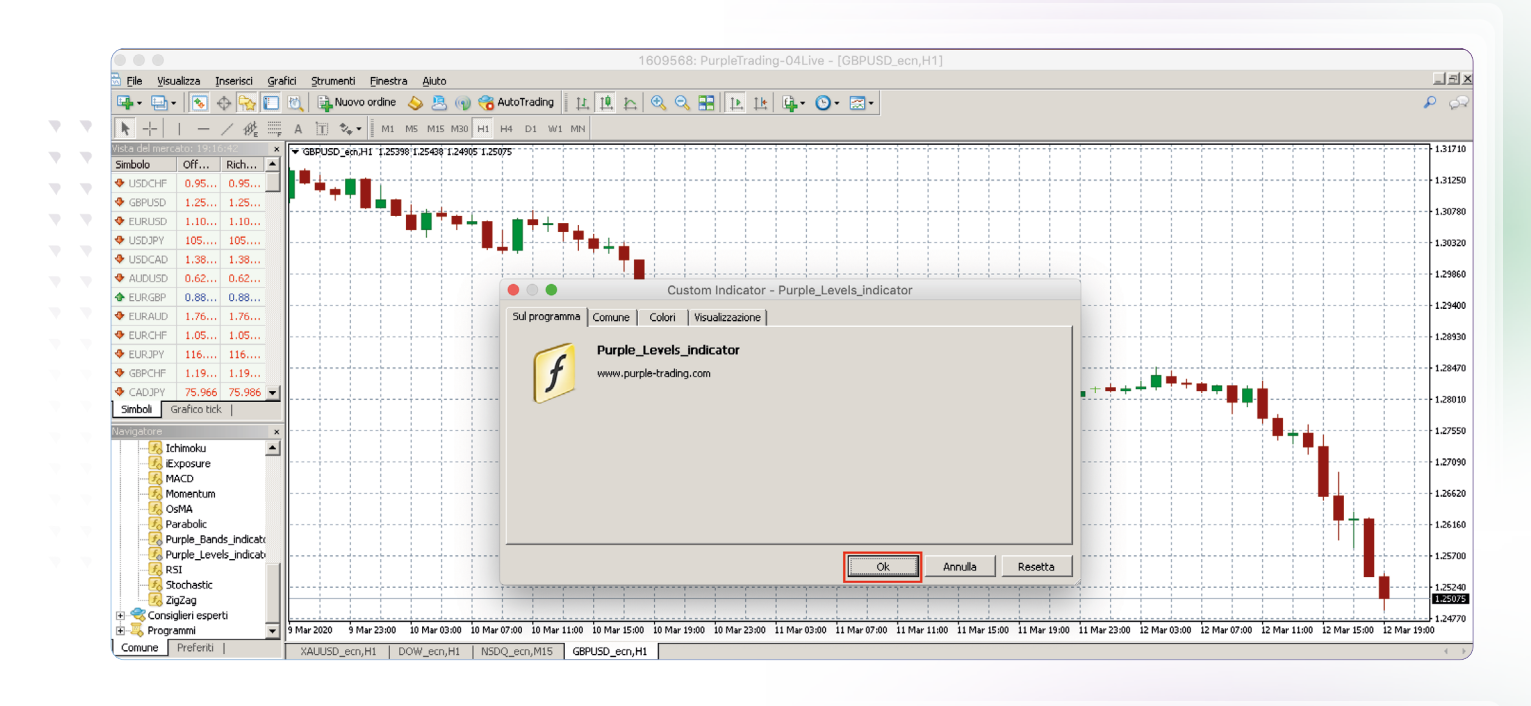

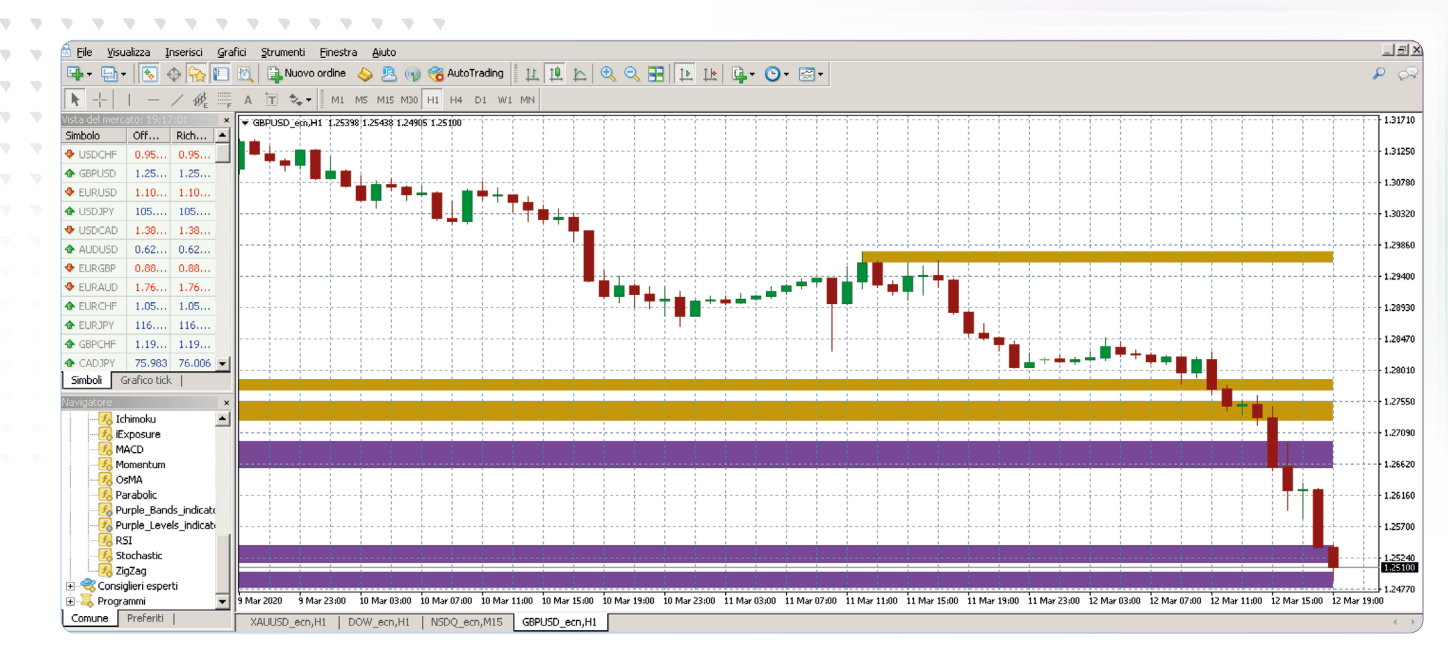

PURPLE **TRADING** 

#### Opzioni di personalizzazione degli indicatori

Ogni singolo indicatore può essere personalizzato. Ad esempio, è possibile impostare notifiche, periodi o personalizzare i colori visualizzati in base alle preferenze.

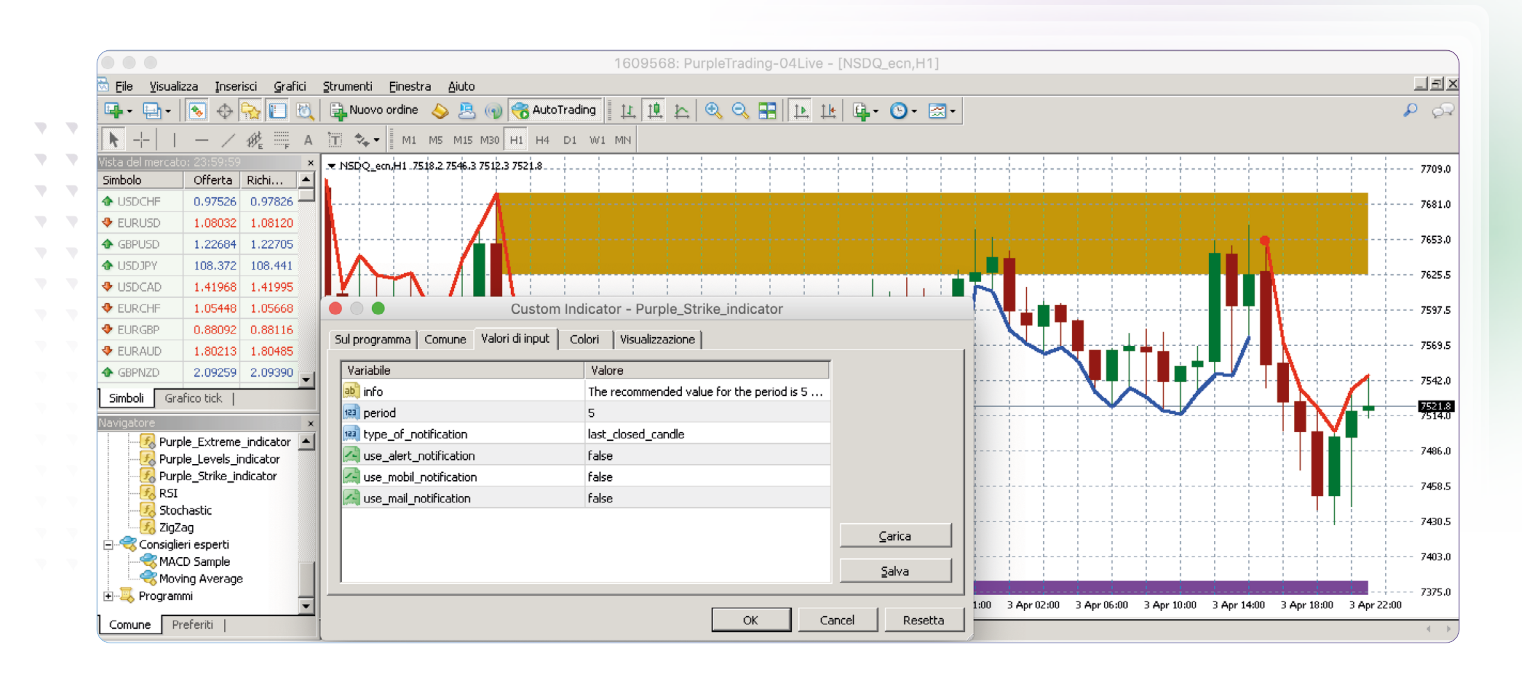

## Non bisogna fare altro, gli indicatori sono pronti all'uso

Se desideri che ti venga mostrato come utilizzare gli indicatori, non esitare a contattarci a [info@purple-trading.com.](mailto:info%40purple-trading.com?subject=) Saremo lieti di aiutarti.

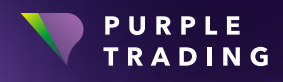

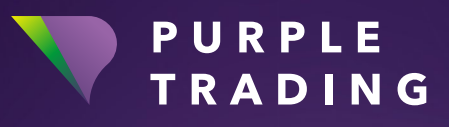

#### *"Forex broker con un approccio umano"*

[www.purple-trading.com](https://www.purple-trading.com/it/?utm_source=manual&utm_medium=purple-indicators)

I CFD sono strumenti complessi, caratterizzati da un rischio elevato di perdere denaro rapidamente a causa della leva.

 Il 76,2 % dei conti degli investitori al dettaglio perde denaro quando negozia CFD con questo provider. . Occorre considerare attentamente se ci si può permettere il rischio di perdere soldi.

Il trading di valute al margine comporta un livello elevato di rischio e potrebbe non essere adatto a tutti gli investitori.

L'alto grado di leva può operare sia a favore sia contro l'investitore. Prima di decidere di negoziare valute estere si dovrebbero valutare attentamente gli obiettivi di investimento, il livello di esperienza e l'appetito per il rischio. È possibile andare incontro alla perdita, totale o parziale, dell'investimento iniziale, per cui non si dovrebbe investire denaro che non si è disposti a perdere. Occorre essere consapevoli di tutti i rischi connessi con il trading di valute, rivolgendosi a un consulente finanziario indipendente in caso di dubbi.

Eventuali opinioni, notizie, studi, analisi, prezzi o altre informazioni contenute nel presente materiale sono fornite a titolo di commento di mercato e non costituiscono una consulenza agli investimenti. L.F. Investment Limited non si assume alcuna responsabilità per eventuali perdite o danni, incluse, senza limitazione alcuna, eventuali perdite di profitto, che possono derivare in maniera diretta o indiretta dall'uso di, o dall'affidamento su, tali informazioni.

Purple Trading è un marchio nazionale cipriota (n. 85981), un marchio nazionale del Regno Unito (n. UK00003696619) e un marchio dell'Unione europea (n. 018332329), detenuto e gestito da L.F. Investment Limited, 11, Louki Akrita, CY4044 Limassol, Cipro, una società di investimenti cipriota debitamente autorizzata e regolamentata in base alla licenza CySEC n. 271/15.